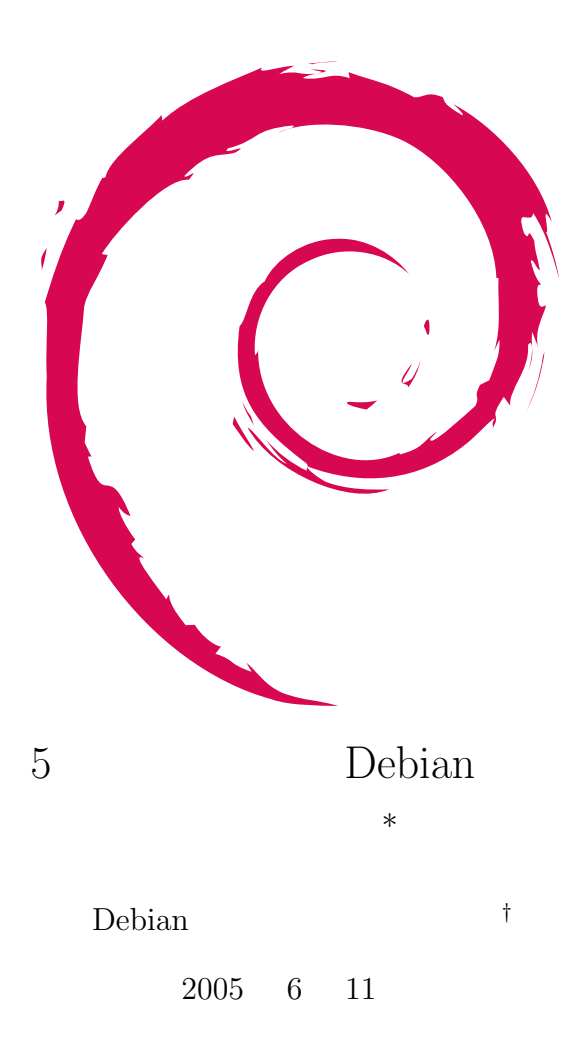

**<sup>∗</sup>**  $\n \text{public:}$ 

*<sup>†</sup>* Debian Project Official Developer

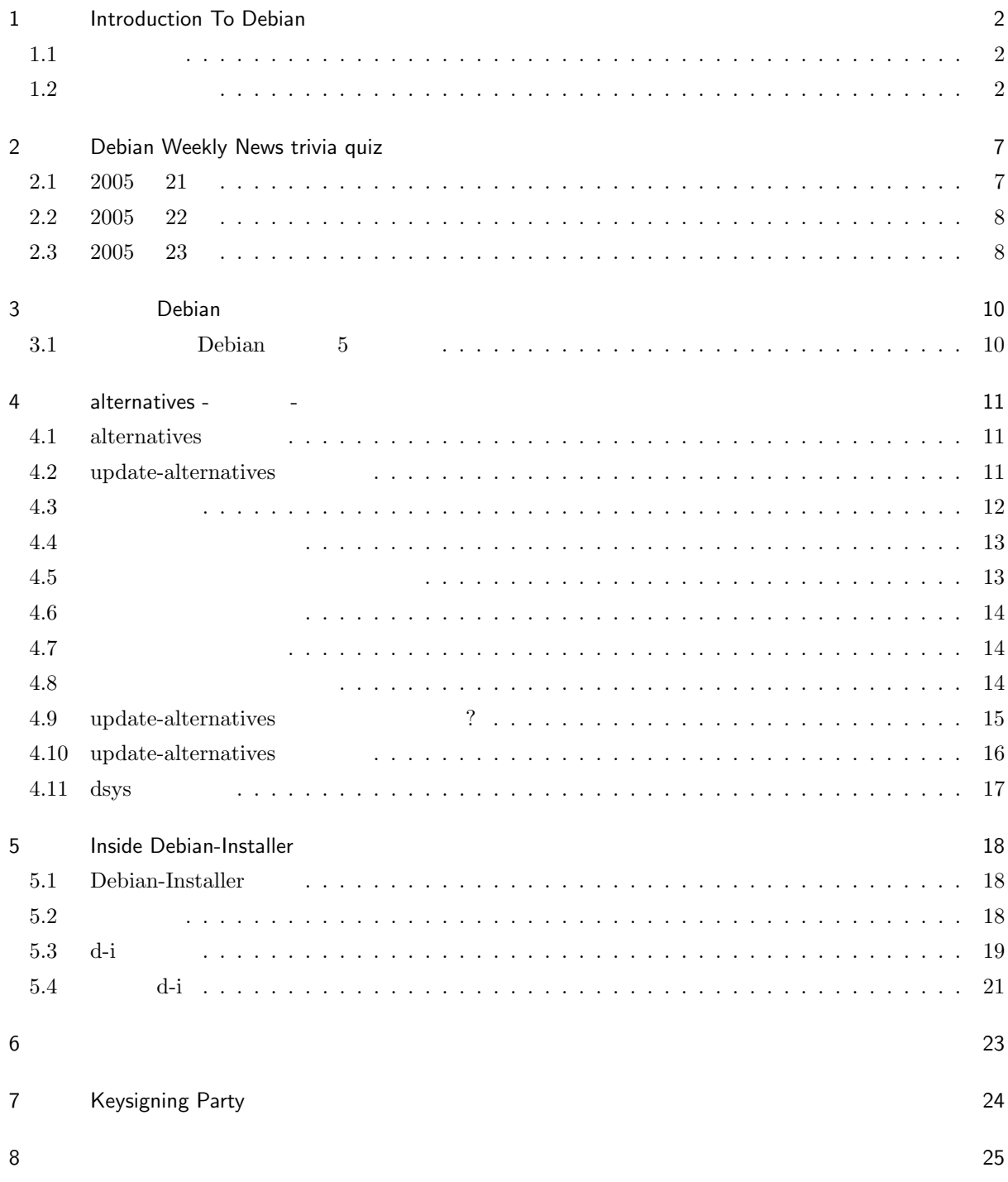

# 1 Introduction To Debian

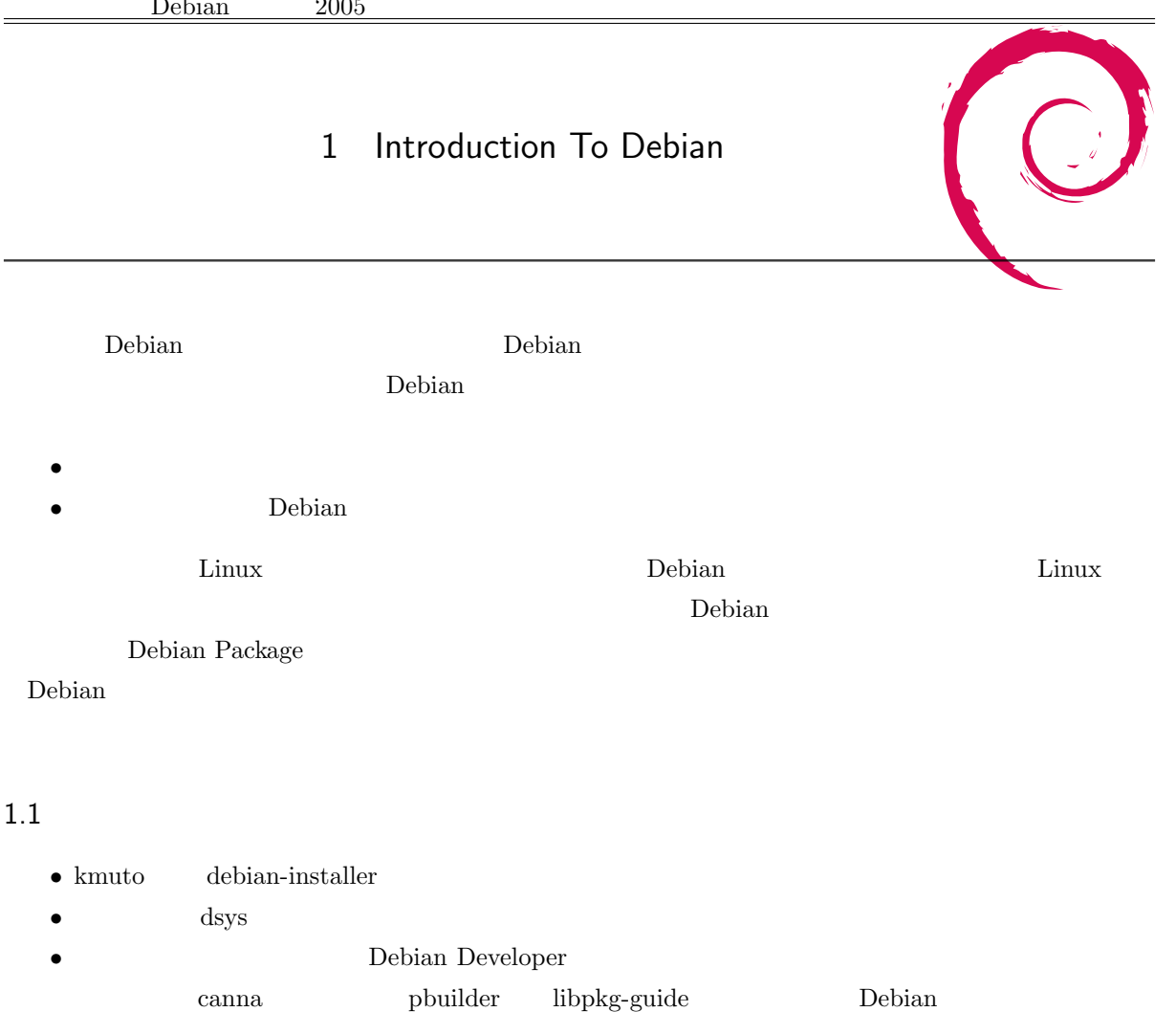

### $1.2$

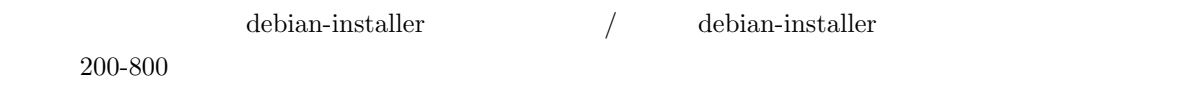

#### $1.2.1$

少し前に使ったきりなので記憶が曖昧なのですが…。まず驚いたのが国際化が進んだなということです。各

- $\bullet\,$ jfbterm
- ja\_JP.eucJP

#### 1.2.2 kaepapa

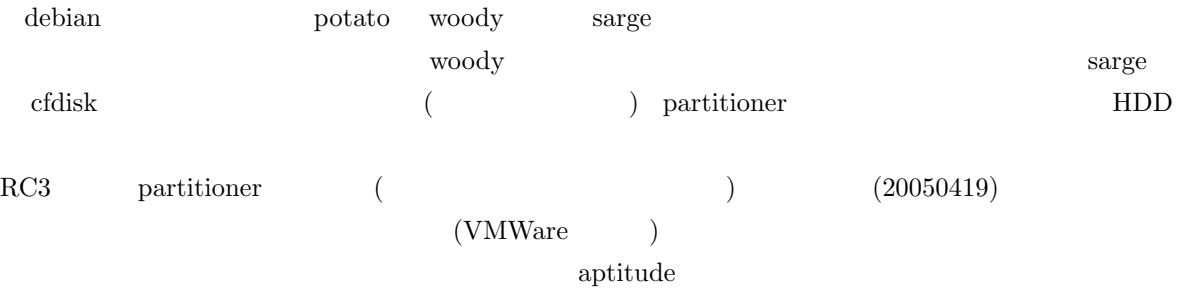

#### $1.2.3$

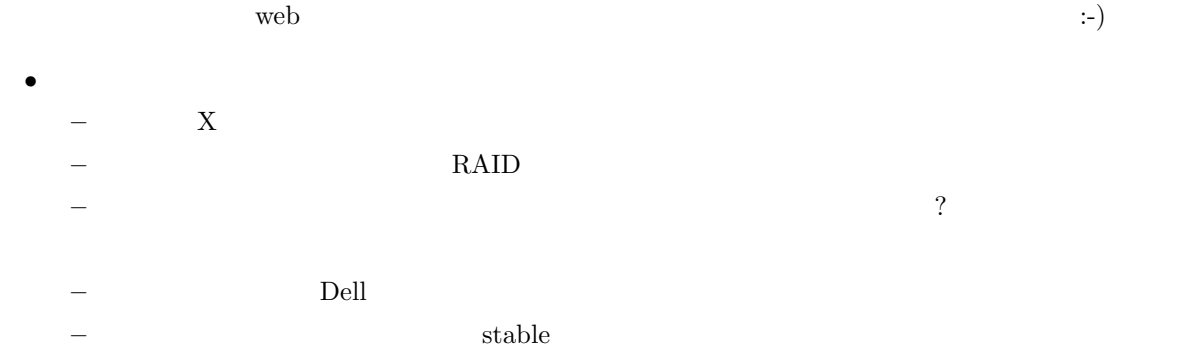

 $\frac{1}{\sqrt{2\pi}}$ 

 $-$ iptables  $\hfill$  ? WindowsXP SP2

#### ー tasksel

*•* 思いつき

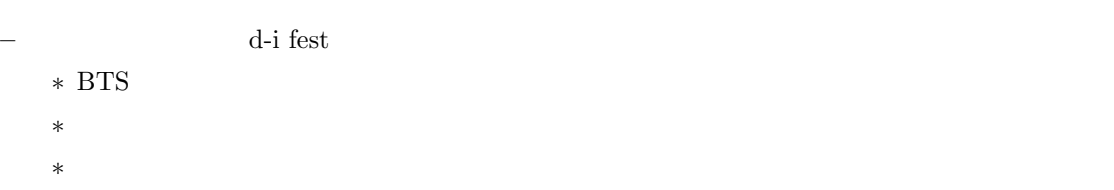

*∗* エスパー能力なくてもその場で解決できること多そうだし

 $\mathrel{\mathop:}=$  )

3

#### $1.2.4$

<u>Debian at the system</u>  $\alpha$ 

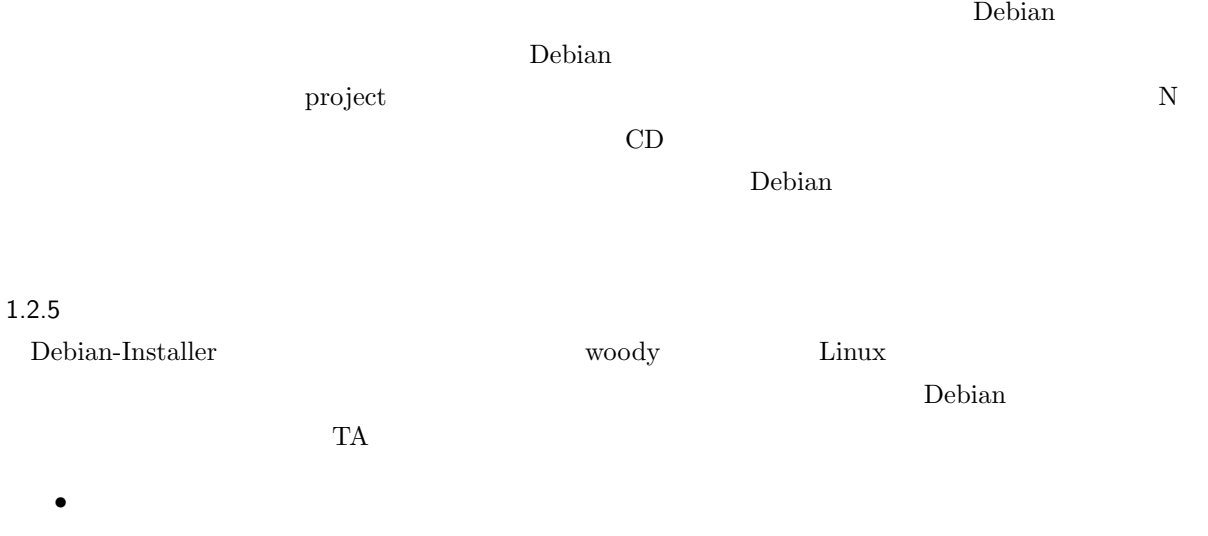

- *•* ドライバの組み込み
- •<br>• <sub>1</sub>
	- $\begin{minipage}{0.9\linewidth} \textbf{Debian-Intaller} \end{minipage}$

 $DHCP$  static

 ${\rm d}{\rm h}{\rm c}{\rm p}$ 

#### 1.2.6 Ryoichi Kato

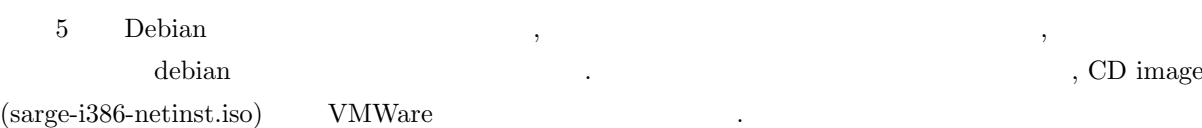

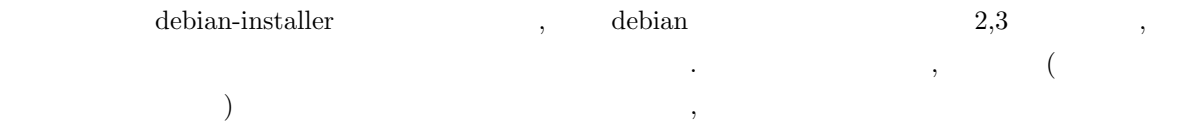

 $\mathcal{A}=\{x\in\mathcal{A}, \mathcal{A}=\{x\}$ がかなり楽でした.  $\lambda$ , grub  $\lambda$ 

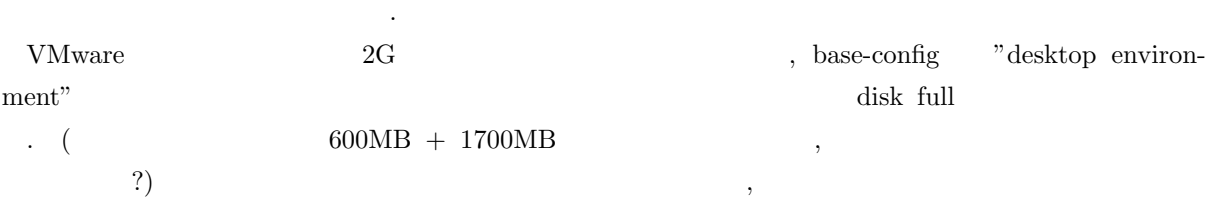

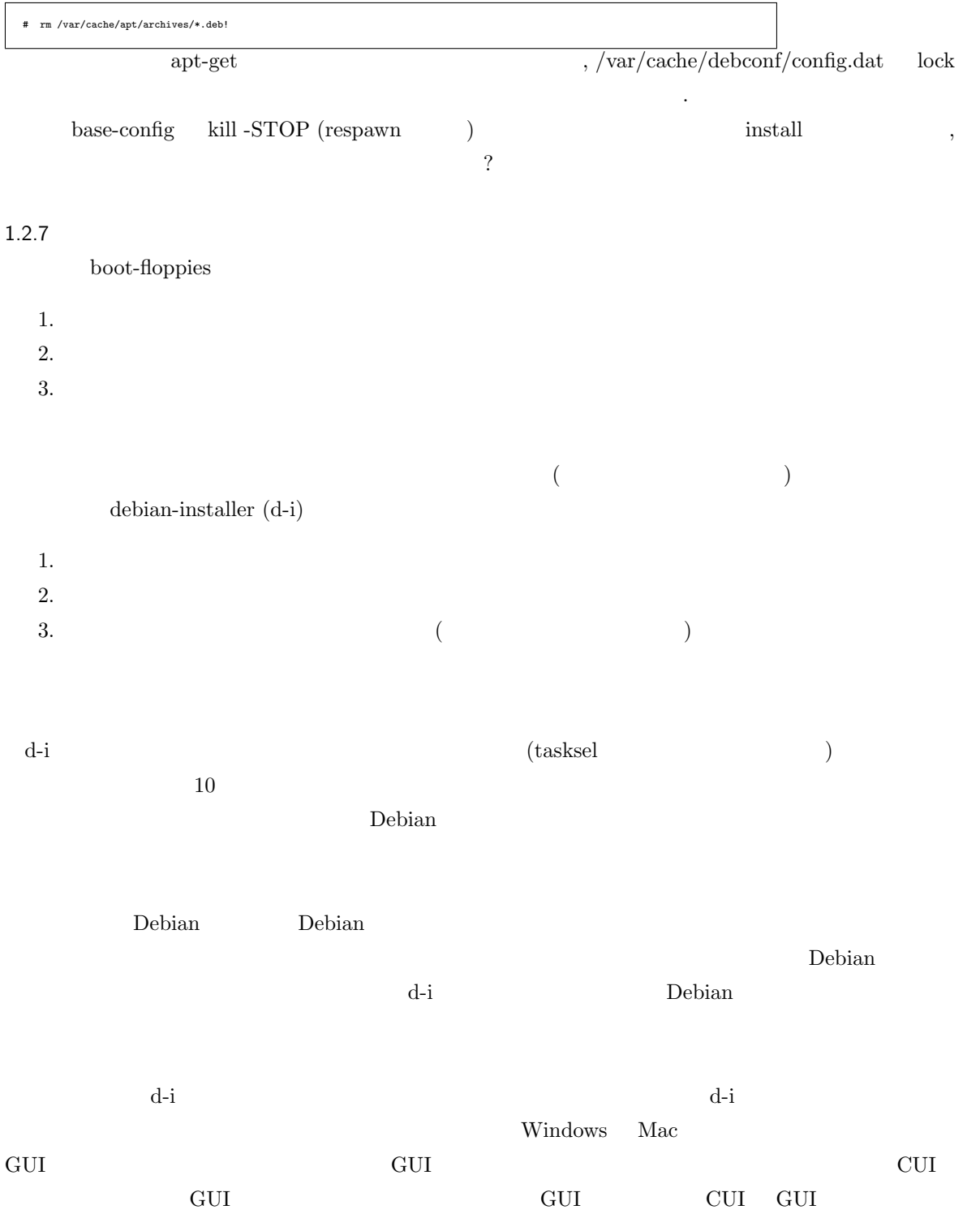

dm,md

 $PC$ 

#### $1.2.9$

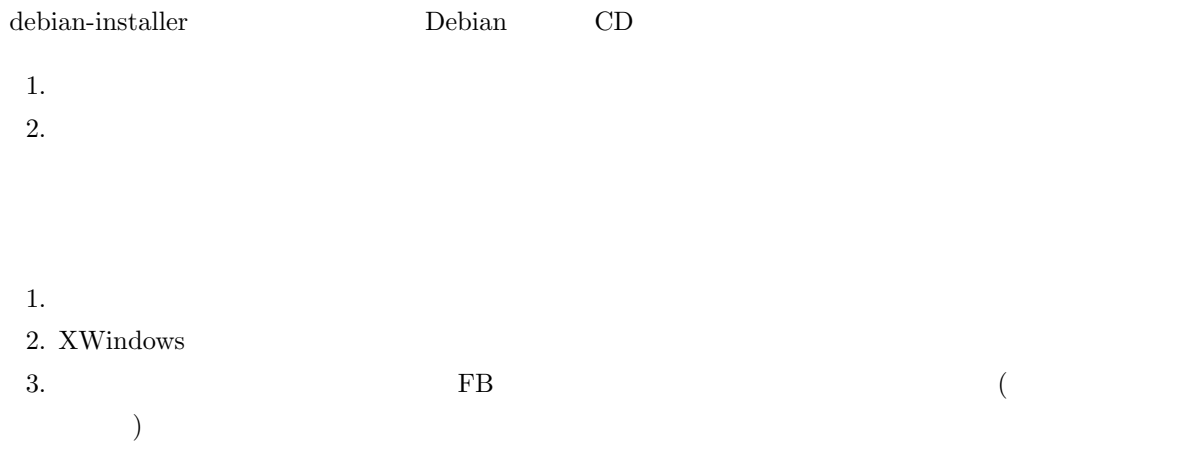

#### $1.2.10$

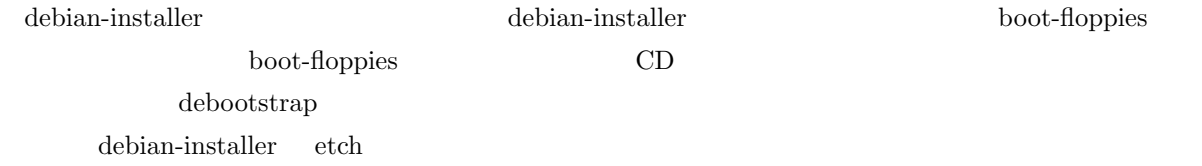

#### $\bullet\,$ ja\_JP.UTF-8 locale

• Linux utf-8

etch  $\epsilon$ 

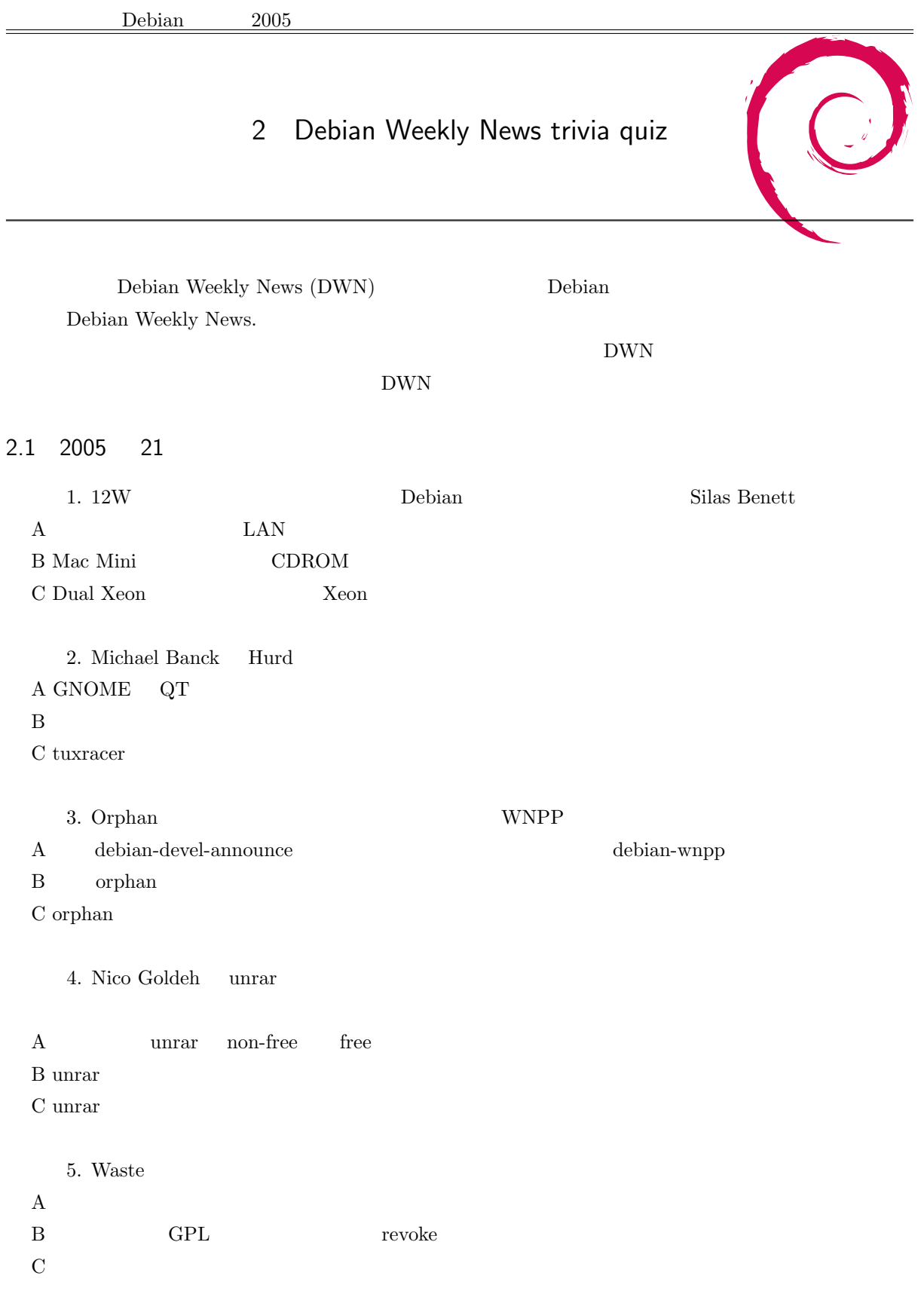

6. Debian woody A 3.0r6 B 3.0.6  $\rm C$  3.0-RC6

#### 2.2 2005 22

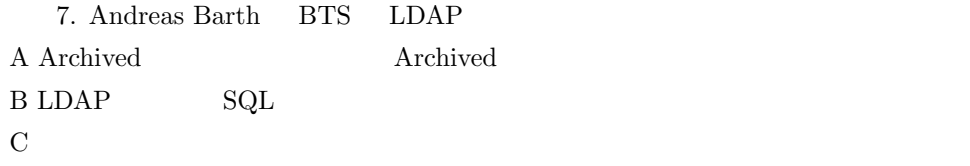

8. Philipp Kern Debian Archive video video video  $\mathbf A$  $\, {\bf B} \,$  libs C straphics examplies examples

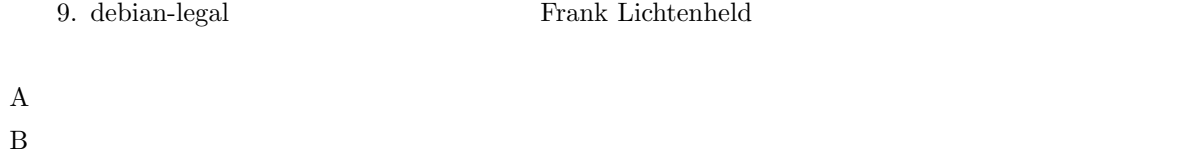

 $\rm C$ 

#### 2.3 2005 23

10. Debian  $NDE$ A webcollage

 $B$  KDE

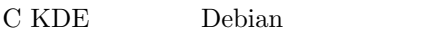

11. Debian GNU/Linux 3.1  $A\ 2005 \quad 6 \quad 6 \quad (6 \quad 7)$ B 2005 7 1 ( $\qquad 7 \quad 2$  $C \t2005 \t1 \t1 \t(1 \t1 \t2)$ 

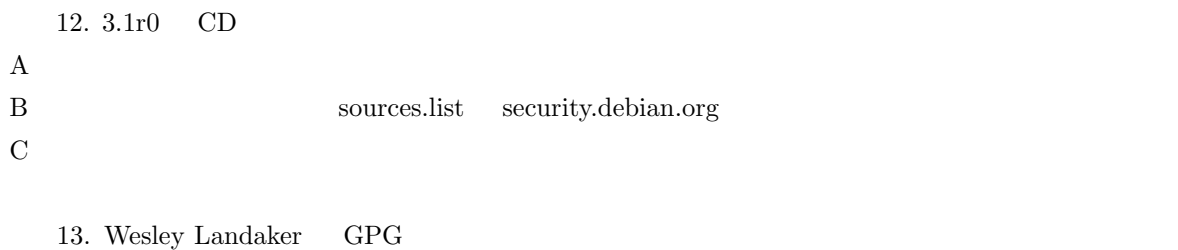

A GPG  $\,$  $\mathbf B$  $\,$  C  $\,$  GPG  $\,$ 14. **ABI**  $\mathbf A$ 

 $\,$ B  $\,$  $\mathbf C$ 

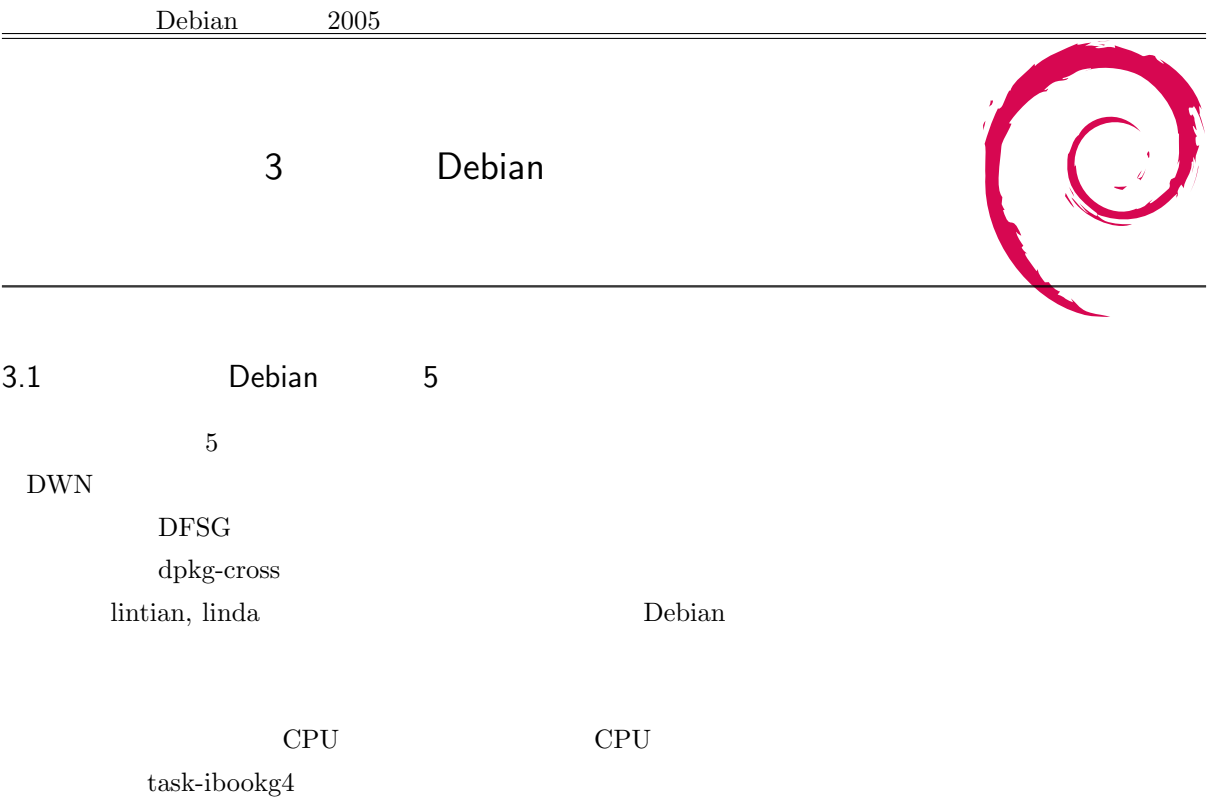

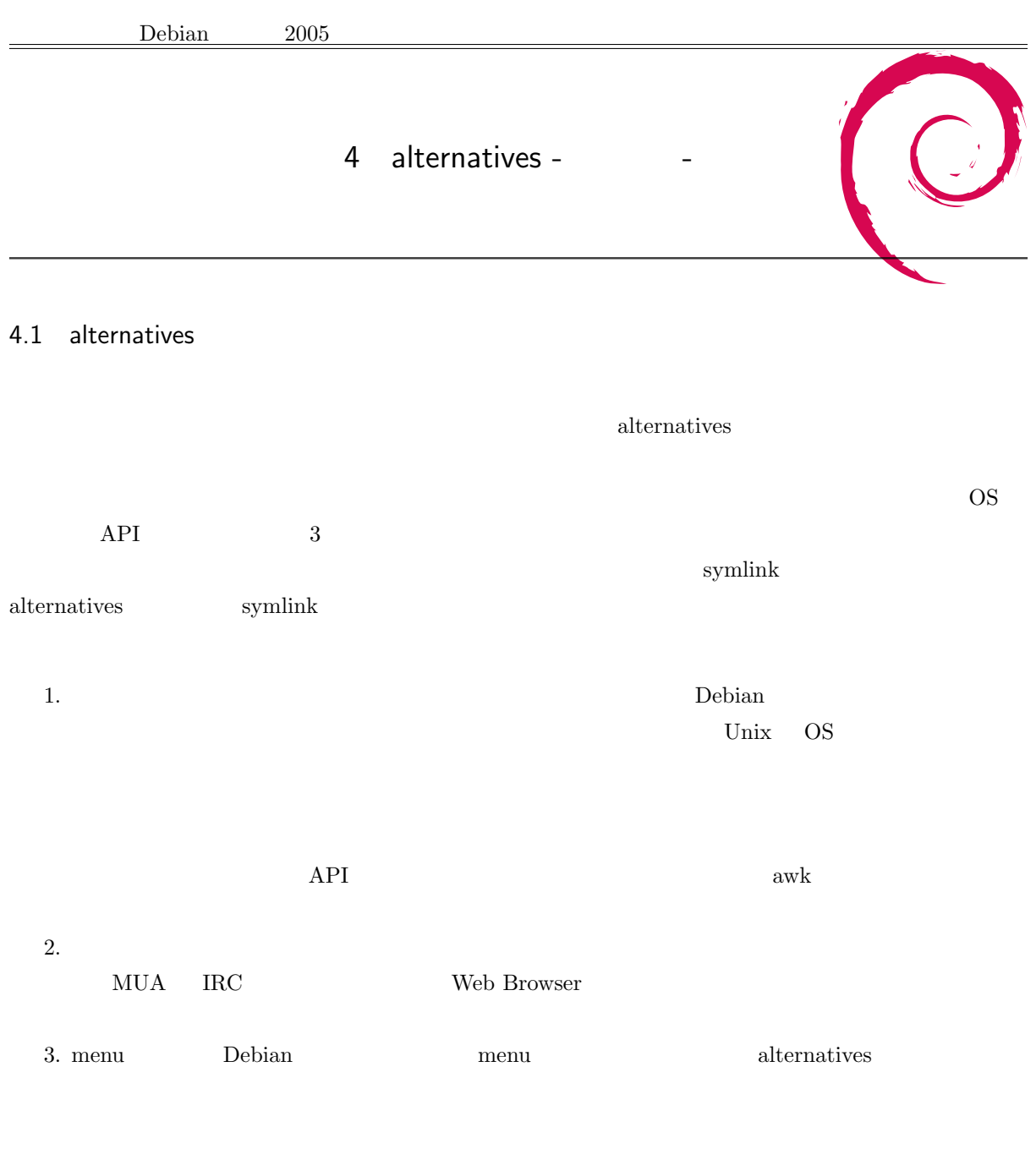

#### 4.2 update-alternatives

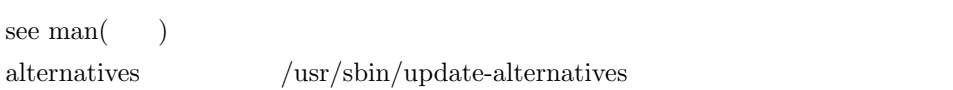

```
update-alternatives --install \begin{bmatrix} -\text{slave} \\ -\text{slave} \end{bmatrix}update-alternatives --remov
 update-alternatives --remove-all<br>update-alternatives --all
 update-alternatives --auto<br>update-alternatives --display
 update-alternatives --list<br>update-alternatives --config
   uate-alternatives --con<br>date-alternatives --set
```
#### 4.3

#### $4.3.1$

• alternatives

• **•**  $\bullet$ 

/usr/bin/awk, /usr/bin/editor, /usr/bin/pager, /usr/bin/x-www-browser

• **•**  $\bullet$  -  $\bullet$  -

awk, editor, pager, x-www-browser

alternatives

/usr/bin/awk: /usr/bin/nawk, /usr/bin/mawk, /usr/bin/gawk /usr/bin/editor : /bin/ed, /bin/nano, /usr/bin/vim /usr/bin/pager : /bin/more, /usr/bin/less, /usr/bin/w3m, /usr/bin/lv /usr/bin/x-www-browser : /usr/bin/mozilla, /usr/bin/kazehakase, /usr/bin/mozilla-firefox

• auto **example** 

#### 4.3.2

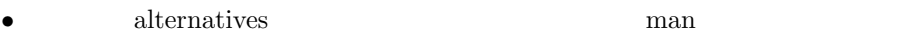

• **•**  $\mathbf{r} = \mathbf{r} \cdot \mathbf{r} + \mathbf{r} \cdot \mathbf{r} + \mathbf{r} \cdot \mathbf{r} + \mathbf{r} \cdot \mathbf{r} + \mathbf{r} \cdot \mathbf{r} + \mathbf{r} \cdot \mathbf{r} + \mathbf{r} \cdot \mathbf{r} + \mathbf{r} \cdot \mathbf{r} + \mathbf{r} \cdot \mathbf{r} + \mathbf{r} \cdot \mathbf{r} + \mathbf{r} \cdot \mathbf{r} + \mathbf{r} \cdot \mathbf{r} + \mathbf{r} \cdot \mathbf{r} + \mathbf{r} \cdot \mathbf{r$ 

/usr/share/man/man1/awk.1.gz, /usr/share/man/man1/nawk.1.gz, /usr/share/man/man1/editor.1.gz, /usr/share/man/man1/pager.1.gz, /usr/share/man/man1/x-www-browser.1.gz

• **•**  $\mathbf{r} = \mathbf{r} \cdot \mathbf{r} + \mathbf{r} \cdot \mathbf{r} + \mathbf{r} \cdot \mathbf{r} + \mathbf{r} \cdot \mathbf{r} + \mathbf{r} \cdot \mathbf{r} + \mathbf{r} \cdot \mathbf{r} + \mathbf{r} \cdot \mathbf{r} + \mathbf{r} \cdot \mathbf{r} + \mathbf{r} \cdot \mathbf{r} + \mathbf{r} \cdot \mathbf{r} + \mathbf{r} \cdot \mathbf{r} + \mathbf{r} \cdot \mathbf{r} + \mathbf{r} \cdot \mathbf{r} + \mathbf{r} \cdot \mathbf{r$ 

awk.1.gz, editor.1.gz, pager.1.gz, x-www-browser.1.gz *alternatives* 

/usr/share/man/man1/awk.1.gz, /usr/share/man/man1/nawk.1.gz : /usr/share/man/man1/mawk.1.gz, /usr/share/man/man1/gawk.1.gz

/usr/share/man/man1/editor.1.gz : /usr/share/man/man1/ed.1.gz, /usr/share/man/man1/nano.1.gz, /usr/share/man/man1/vim.1.gz

/usr/share/man/man1/pager.1.gz : /usr/share/man/man1/more.1.gz, /usr/share/man/man1/less.1.gz,

/usr/share/man/man1/w3m.1.gz, /usr/share/man/man1/lv.1.gz

 $\frac{\text{w}}{\text{w}}$ /share/man/man1/x-www-browser.1.gz : /usr/share/man/man1/mozilla.1.gz, /usr/share/man/man1/kazehakase.1.gz, /usr/share/man/man1/kazehakase.1.gz, /usr/share/man/man1/kazehakase.1.gz, /usr/share/man/man1/kazeh /usr/share/man/man1/mozilla-firefox.1.gz

#### 4.3.3 automatic manual

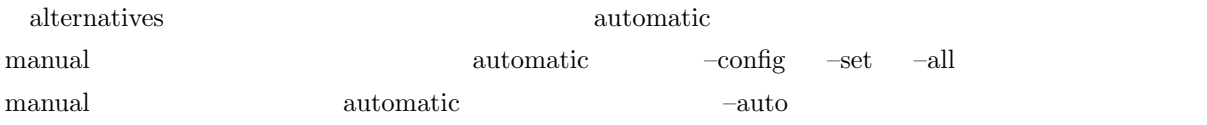

#### 4.4

# $4.4.1$  () update-alternatives --display<br>update-alternatives --list

# 4.4.2 (root ) update-alternatives --auto<br>update-alternatives --config<br>update-alternatives --set  $\overline{4}$

#### 4.4.3

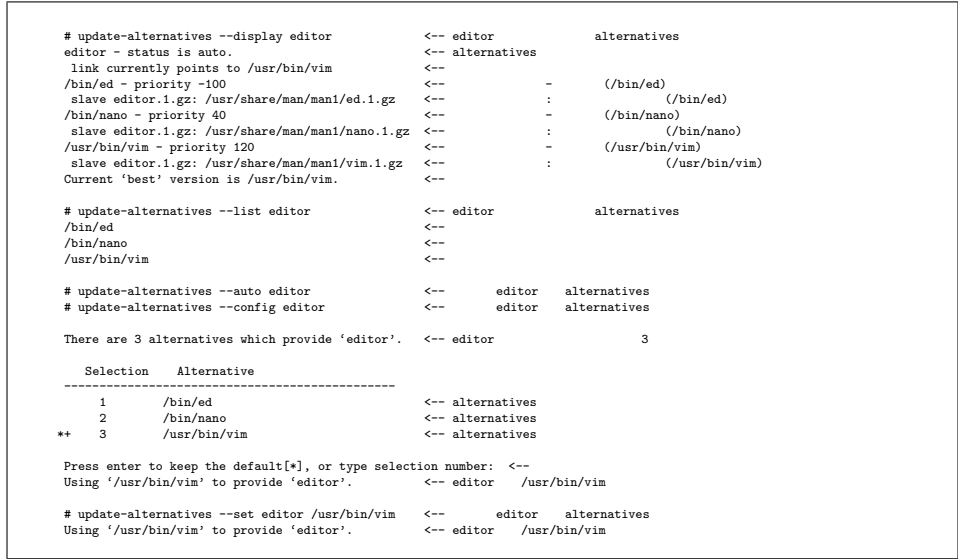

#### $4.5$

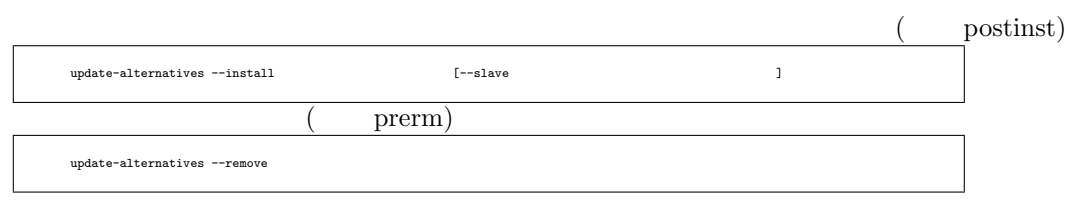

 $4.5.1$ 

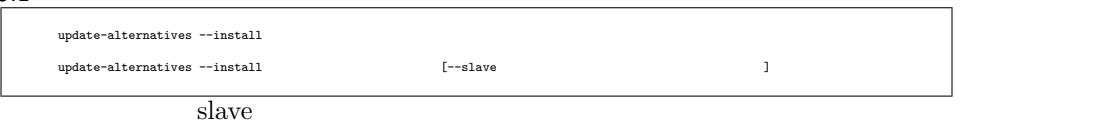

vim postinst

postinst

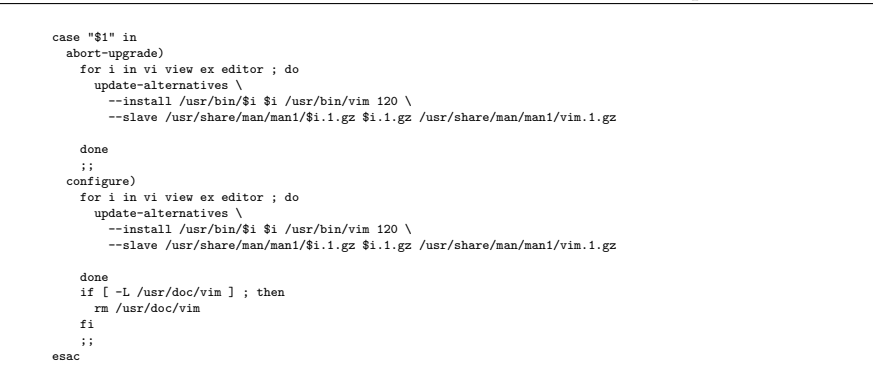

vim prerm

prerm

```
case "$1" in
   remove)
for i in vi view ex editor ; do
update-alternatives --remove $i /usr/bin/vim
done
     ;;
esac
```
#### $4.6$

update-alternatives –all

 $-config$ 

update-alternatives –remove-all

ディレクトリにある全くの選択肢を刺激する。

#### $4.7$

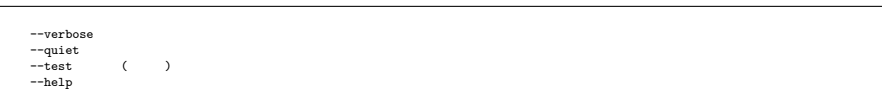

#### $4.8 \,$

–altdir

 $/etc/alternative/$ 

–admindir

 $/var/lib/dpkg/alternatives/$ 

 $4.8.1$ 

 $\langle \text{usr}/\text{local}/\text{N}\rangle$  alternatives

alternatives

: /home/foo/eclipse /home/foo/eclipse/eclipse alternatives \$ mkdir /home/foo/altdir/<br>\$ mkdir /home/foo/admindir/<br>\$ mkdir /home/foo/bin/<br>\$ /usr/shin/update-alternatives --altdir /home/foo/altdir/ --admindir /home/foo/admindir/ \<br>\$ /usr/shin/update-alternatives --altdir /home/foo/ec  $\frac{1}{\text{base}}$  /home/foo/bin/ IM MUA

4.9 update-alternatives ?

#### $4.9.1$

/usr/sbin/update-alternatives

#### alternatives

perl dpkg dpkg 3

/var/lib/dpkg/alternatives

alternatives

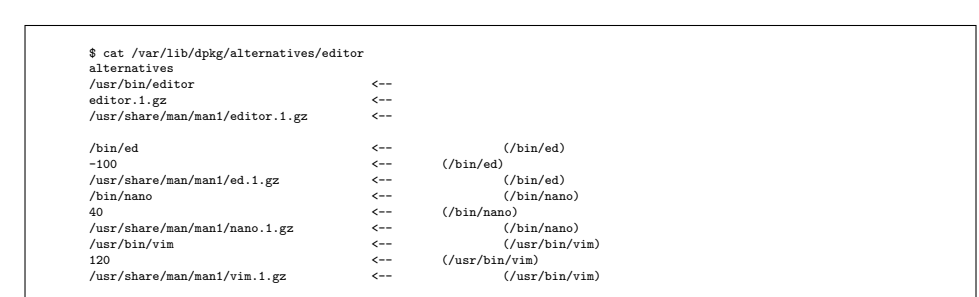

/etc/alternatives/

alternatives

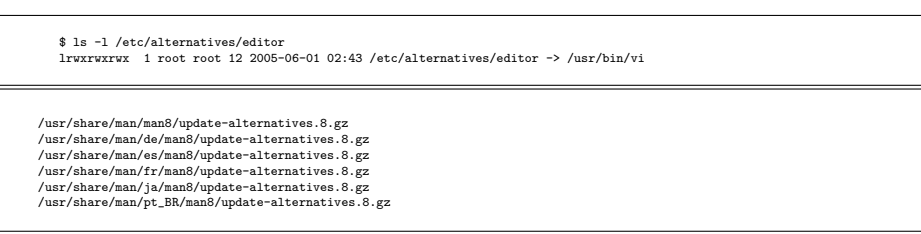

alternatives

#### 4.9.2

update-alternatives –auto

#### 1. 一般名を取得

2.  $\sqrt{\ar\frac{1}{b}}\frac{dy}{dx} = \arctan\left(\frac{dy}{dx}\right)$  manual auto

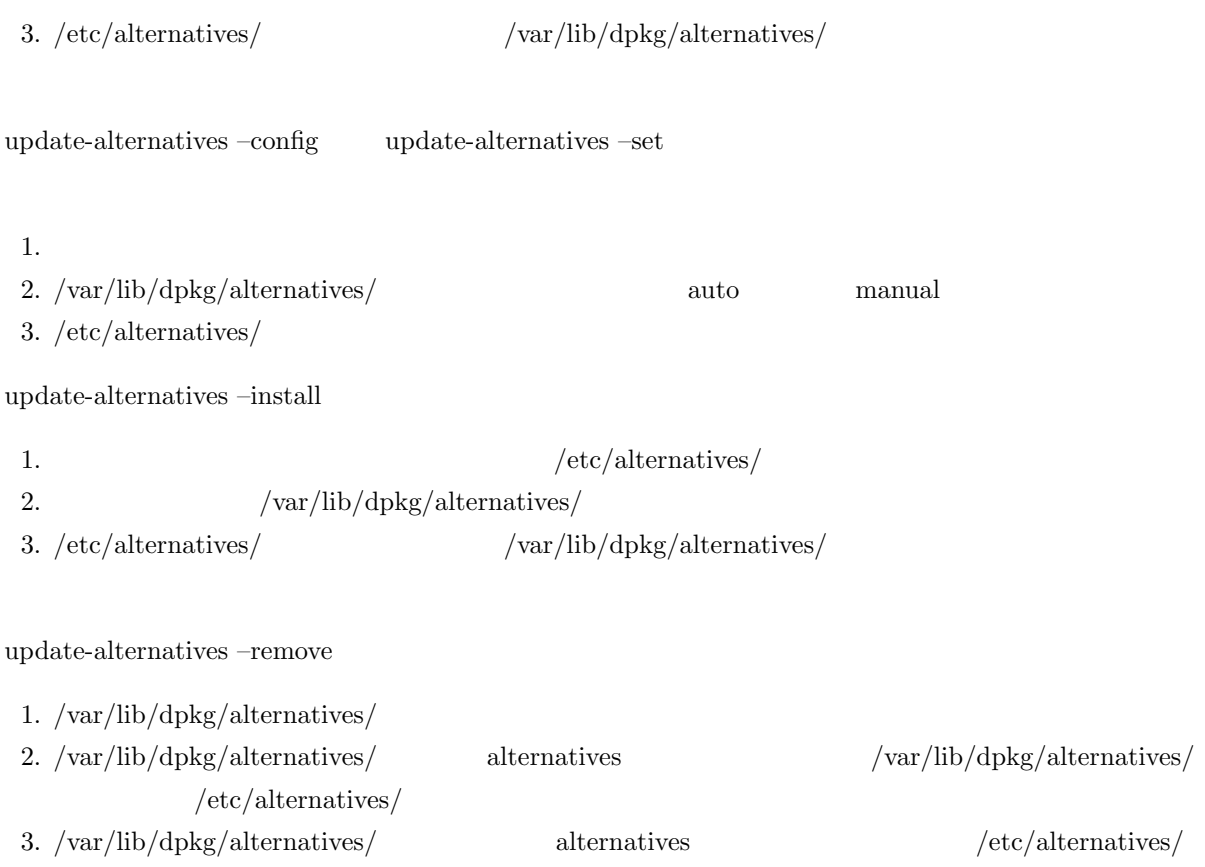

```
\rm /var/lib/dpkg/alternatives/
```
## 4.10 update-alternatives

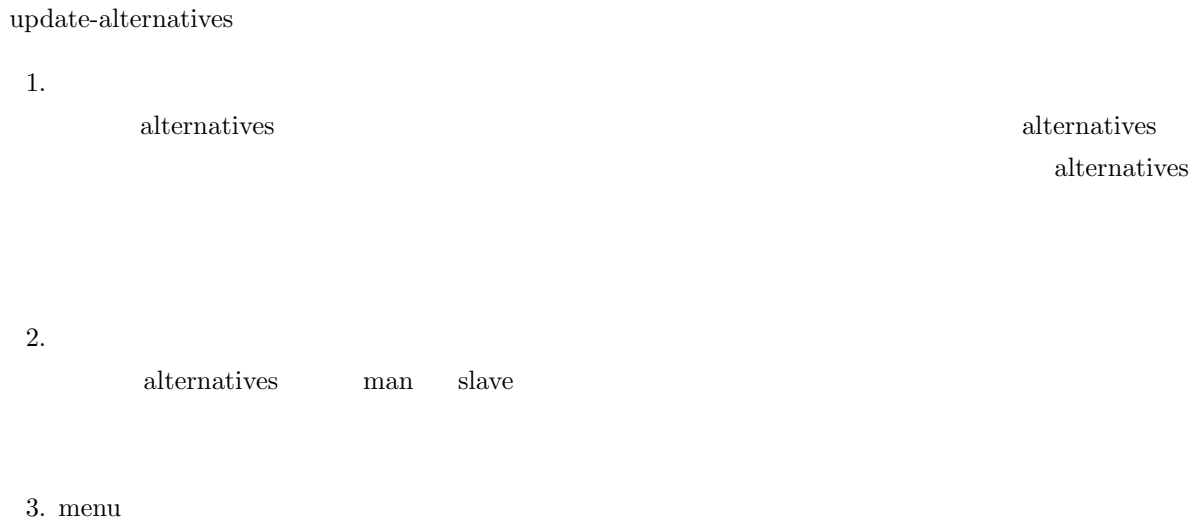

```
alternatives menu
```
#### $4.11$  dsys

#### $4.11.1$

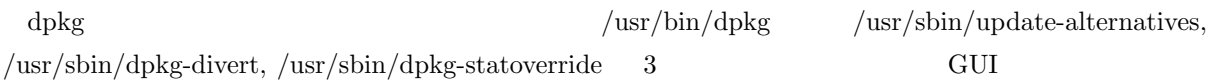

#### $4.11.2$

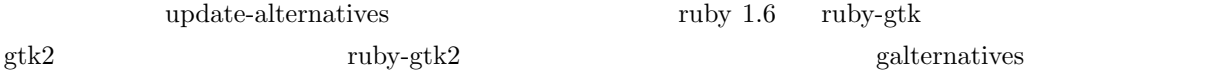

#### $4.11.3$

/usr/sbin/update-alternatives

/usr/sbin/dpkg-divert

/usr/sbin/dpkg-statoverride

#### 4.11.4 TODO

man alternatives statoverride treeview

#### $4.11.5$

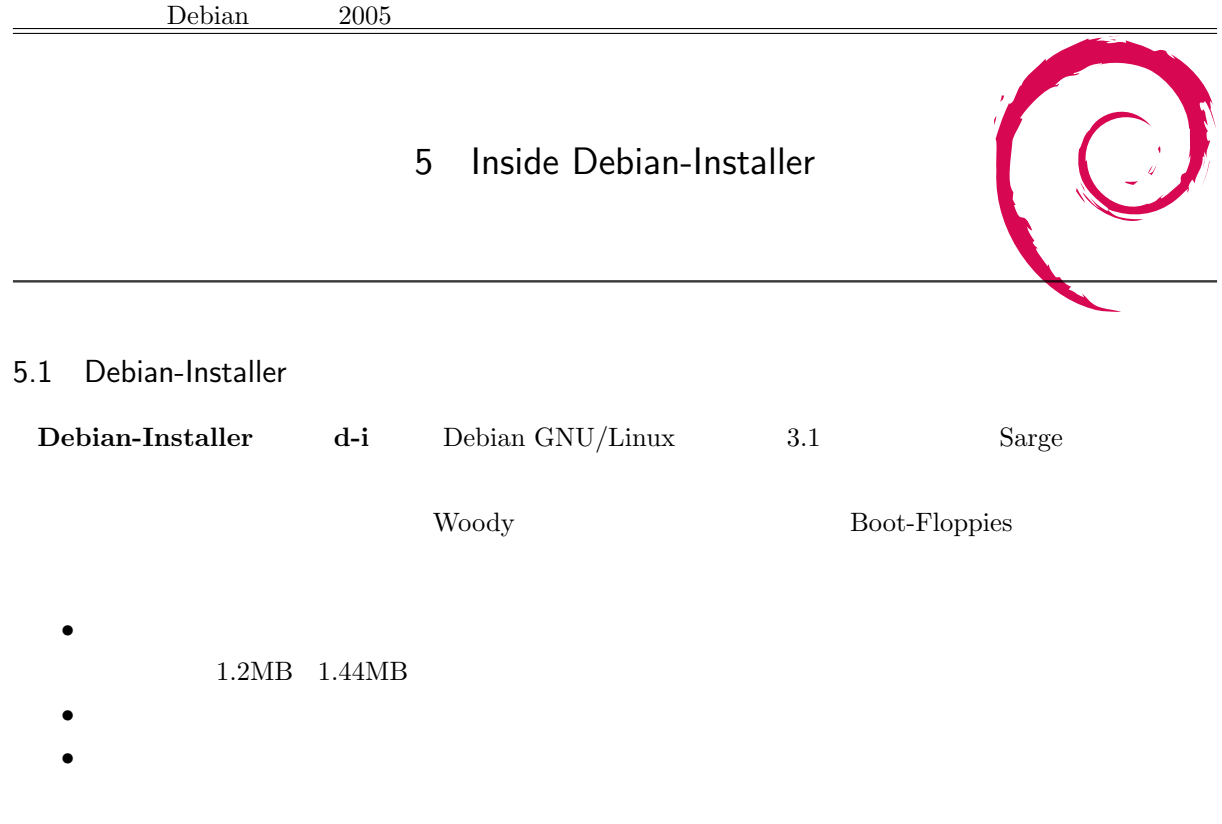

*•* インストーラのリリースとテスト。インストーラ一式が一体のため、リリースするためには全体をビル

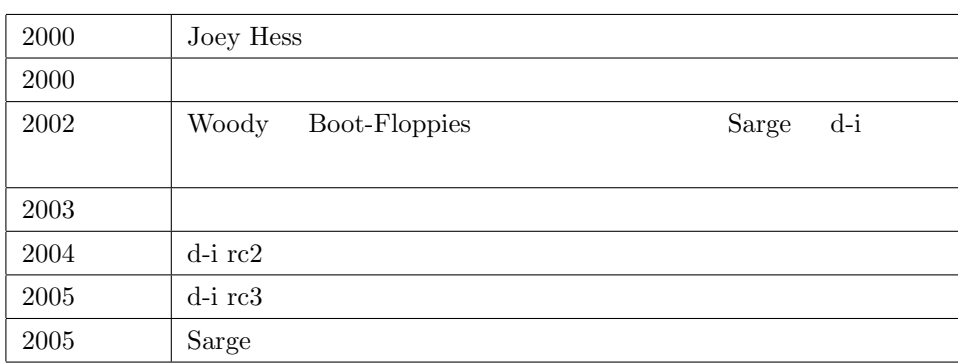

 $1$  d-i

 $5.2$ 

d-i Debian

- 153
- •<br>• <u>• コースコーディスー</u>タには、実際はもっと多い?
- **Debian Developer** 60

# **•** Alioth http://alioth.debian.org/projects/d-i/ debian-boot@lists.debian.org installation-reports IRC #debian-boot

boot@lists.debian.org installation-reports  $\text{IRC}\ \text{\#debian-book}$ 

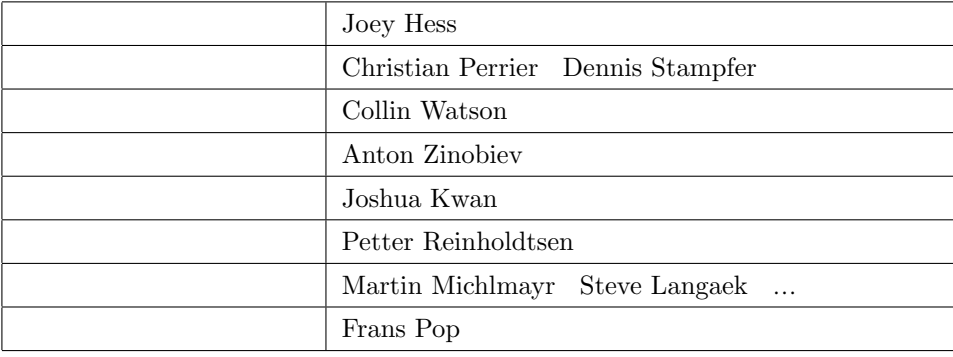

 $\overline{2}$ 

- CVS Subversion
- http://svn.d-i.alioth.debian.org/svn/d-i/trunk unstable
- http://svn.d-i.alioth.debian.org/svn/d-i/branches/d-i/sarge  $\,$  Sarge  $\,$

d-i/

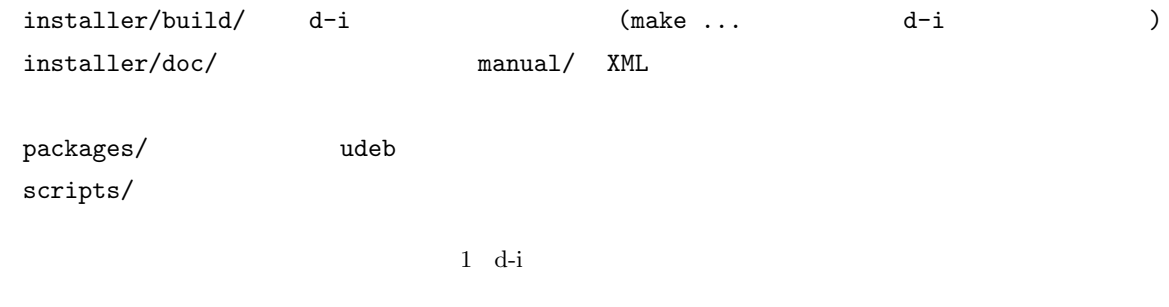

 $5.3$  d-i

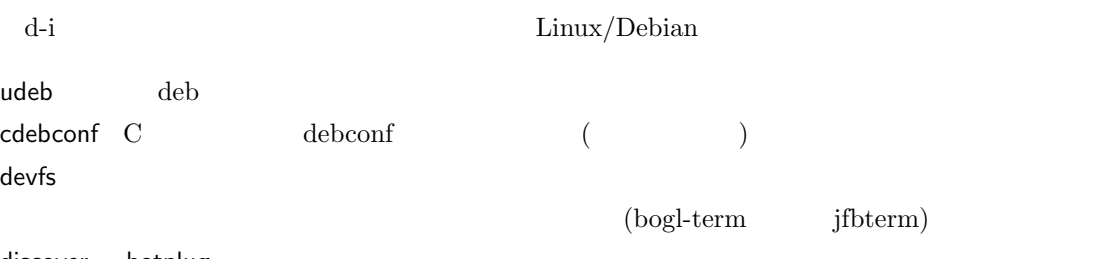

discover hotplug

#### 5.3.1 udeb

udeb the deb extension deb extension of the state  $\lambda$ 

- ◆ *• ×B-Installer-Menu-Item* • Depends Provides **templates** debconf templates  $($  short description  $\begin{array}{lll} \text{debconf template} & & \\ \end{array}$ • **•** *postinst* •<br>• <sub>The state is the state and a state is the state of the state and a state is the state of the state of the s</sub>
	- にネットワークの設定を済ませてから IDE コントローラを検出、CD インストールなら最初に IDE

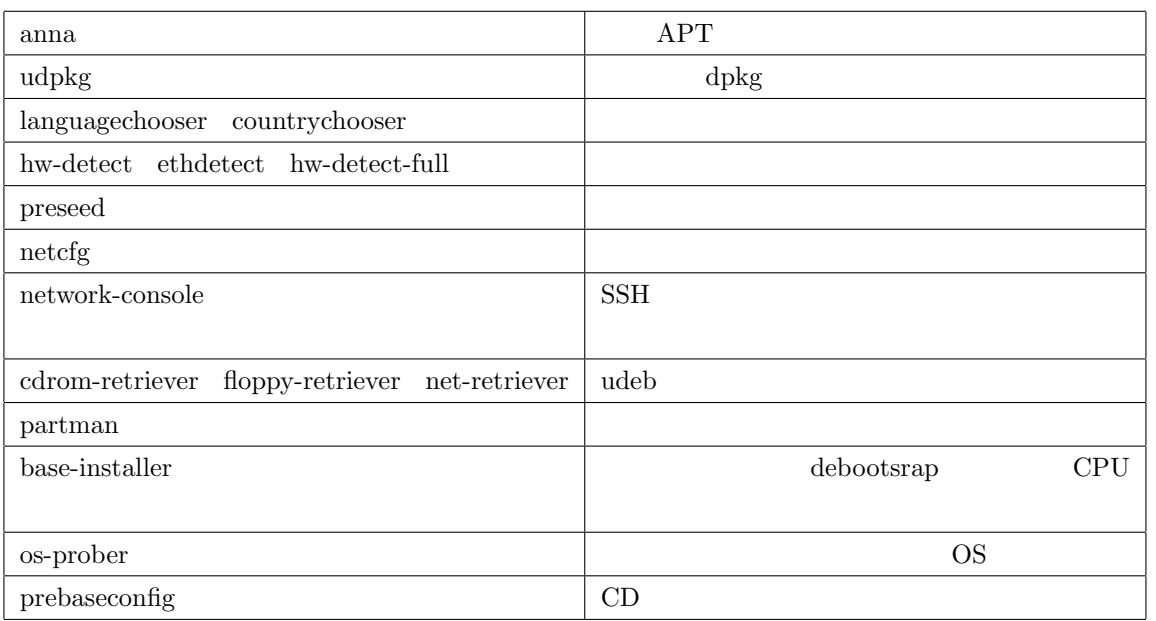

 $3$  udeb

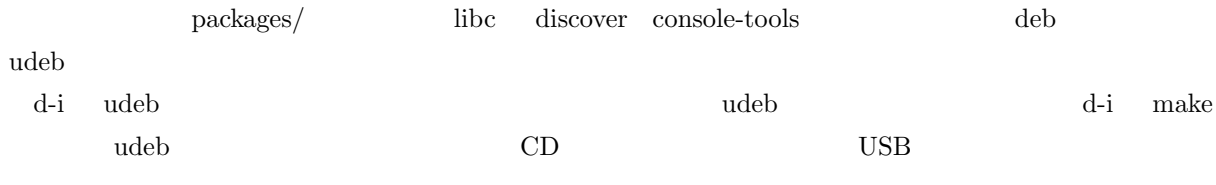

5.3.2 cdebconf

 $\begin{minipage}[c]{0.5\linewidth} cdebconf \quad \quad \ \ \text{Perl} \quad \quad \ \ & \text{debconf} \quad \quad \text{C} \end{minipage}$ 

- Perl
- **•**  $\bullet$

## debconf (orphan ) cdebconf

- d-i cdebconf
	- debconf ( dialog)  $\bullet\,$  templates **•**  $(critical high medium low)$  (
	- high) • **•** (preseed)

#### 5.3.3 devfs

 $\text{Linux} \quad 2.4 \quad \text{devfs}$ 

devfs obsolete udev

#### $5.3.4$

ーランストーラ<br>Linux のデフォルトの編集

- $x86$  vesafb vga16fb d-i  $2$ 
	- bogl-bterm  $UTF-8$
	- jfbterm  $\qquad$  CJK (EUC-JP) bogl-bterm  $\ddotsc$

#### 5.3.5 discover hotplug

 $\rm{discover}$  hotplug discover  $\rm{ht}$ • discover **•**  $PCI ID$  discover1- $\mathrm{data}$ *•* hotplug:ほぼ受動的にハードウェアを認識する。カーネルから送られた情報を使う

# 5.4 d-i

- Etch TODO
- **•** discover2 discover discover (volatile 経由?)

**•** Woody <br>• Gtk+ GUI udeb udeb  $$\tt u$ • Gtk+ GUI  $\qquad \qquad$  GUI  $\qquad \qquad$ すか、別の GUI 専用のファイルを用意しないと、GUI のメリットを活かした画面にはならないと思い • **•**  $\bullet$ • **•** 2.4 ( $\overline{2.6}$  $\left( \begin{array}{c} 0 & 0 \\ 0 & 0 \end{array} \right)$ 

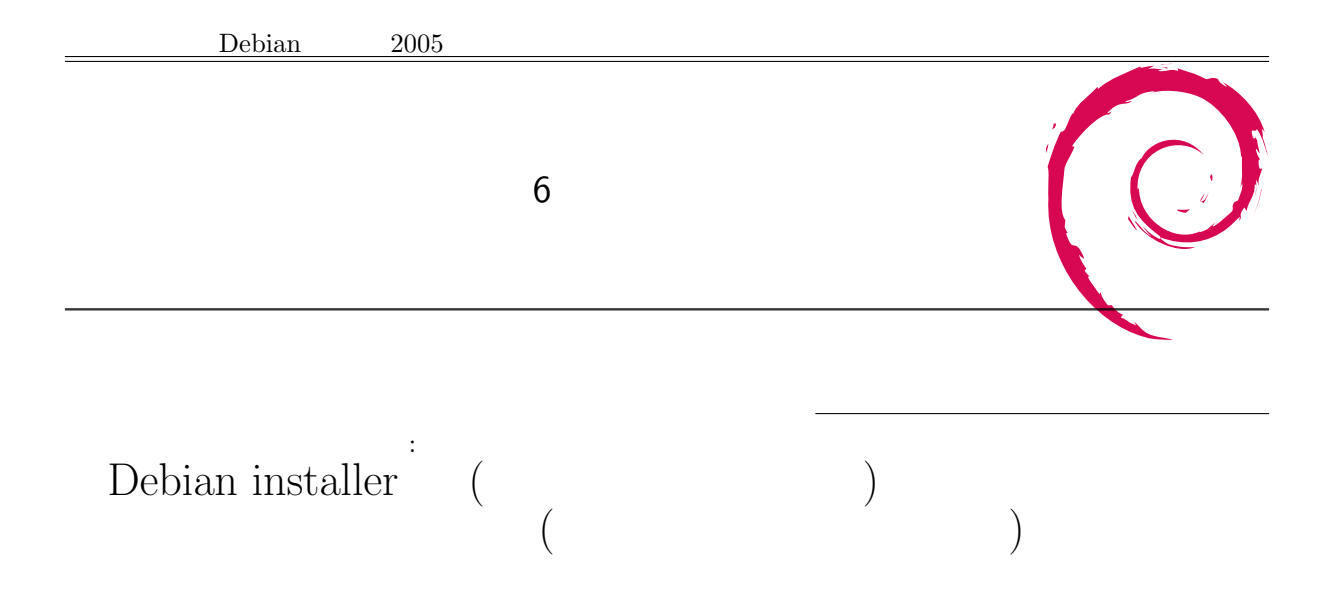

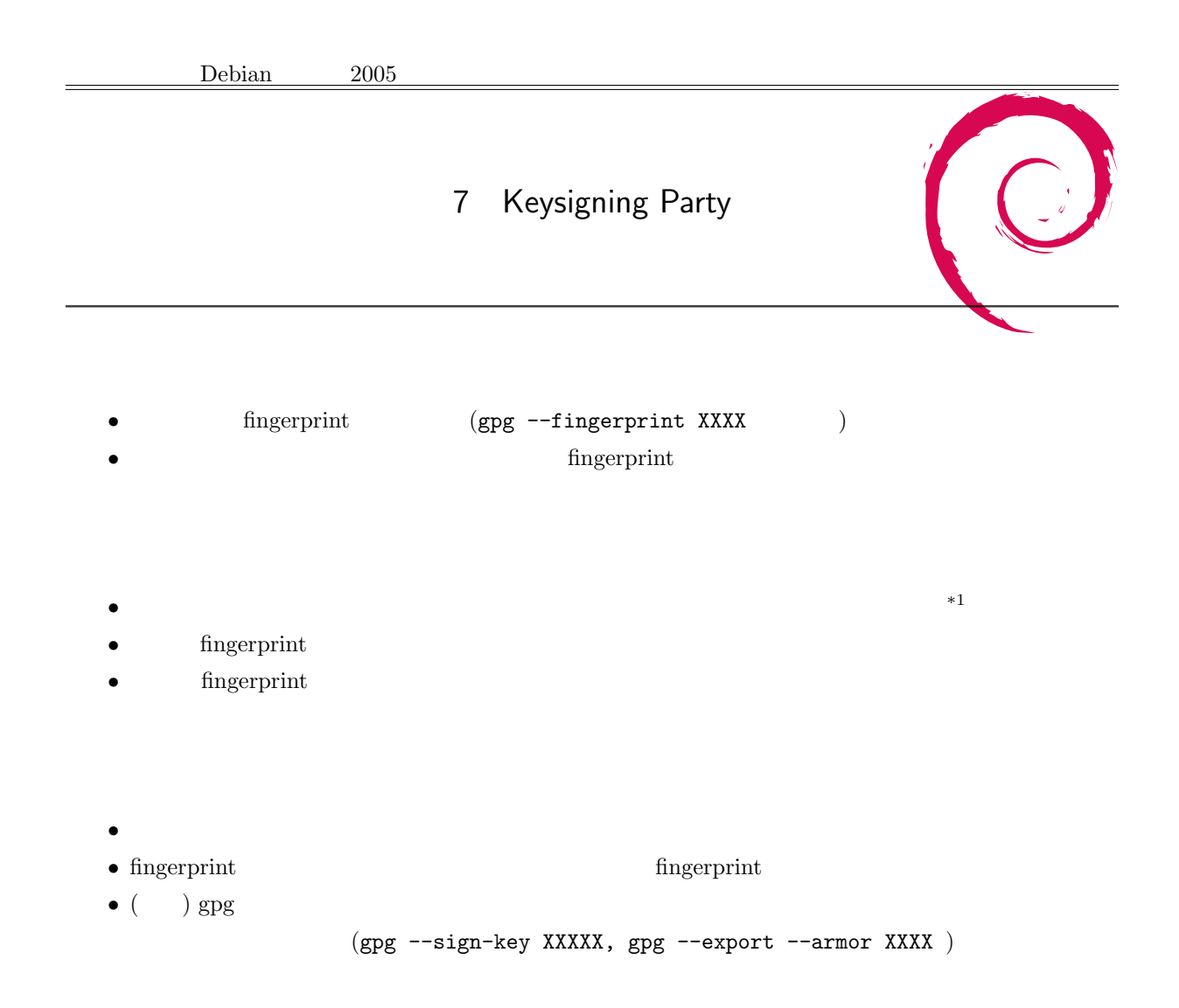

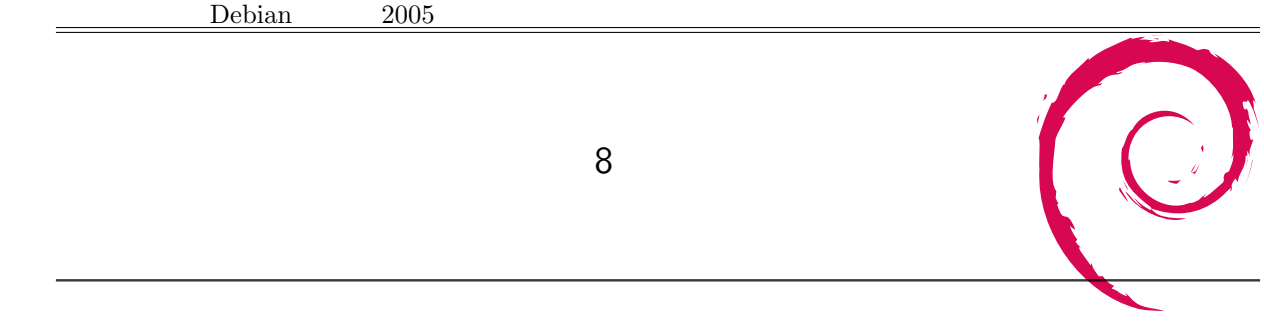

 $7 \t 2$